## **Quick Start Guide Websense V10000**

See the *Rack Installation Instructions* included in the Rack Hardware kit.

**V10000 Getting Started Guide www.websense.com/V10000/gsg/** *Also available on the Documentation disk.*

**Online Support and Contact Information www.websense.com/support/**

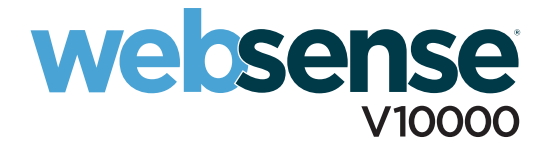

## **Serial Port Connection**

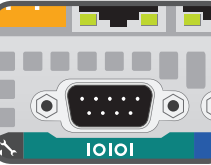

*OR*

## **Keyboard/Monitor Connection**

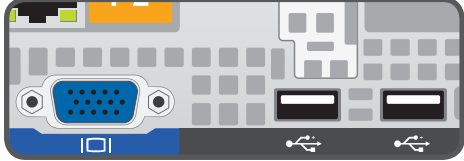

Connect a terminal or terminal server to the serial port.

Connect a monitor, keyboard, and mouse to the V10000, either directly or through a KVM (keyboard/video/mouse) switch.

- 1. Plug each power supply into an appropriate power source.
- 2. Press power button on front of V10000.
- 3. Check these indicators:

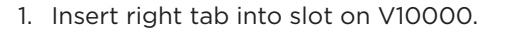

- 2. Press left tab in firmly until bezel snaps into place.
- 3. V10000 can be locked using keys included with bezel. (optional)

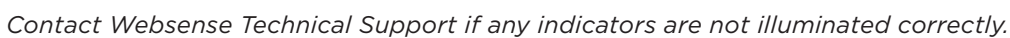

*Cat 5E cables (or better) are required. Do not use crossover network cables.*

### **Front**

- Power button is illuminated.
- Hard drive LEDs are green.

### **Rear**

- Top and bottom LEDs for each power supply are green.
- NIC LEDs are green.
- System status indicator (LED left of power supplies) is solid blue.  $\bigcirc$

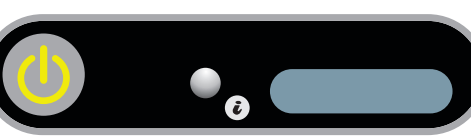

 $\boldsymbol{\theta}$ 

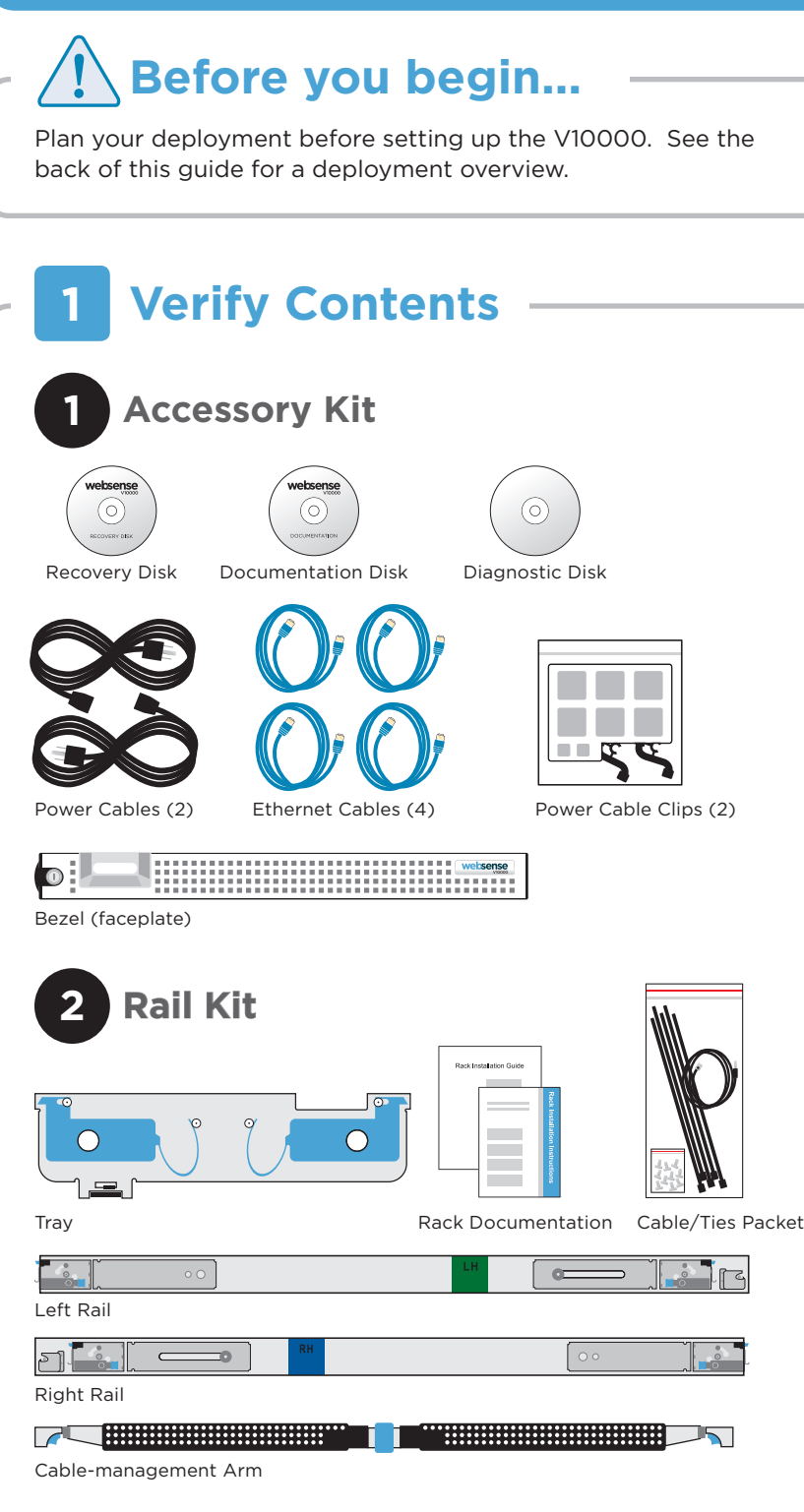

*Contact Websense Technical Support if any items are missing.*

- 1. **V10000 Command Line:** Configure V10000 Controller interface (C) via firstboot script.
- 2. **V10000 Console:** Log on via browser to configure remaining network interfaces.
- 3. **Windows Server 2003:** Install Websense Manager, Log Server, and optional components.
- 4. **Websense Manager:** Log on via browser to enter subscription key, update Master URL Database, configure Network Agent, and customize policies.
- 5. **Websense Content Manager:** Log on to the proxy via browser to enter subscription key and download proxy databases.

*See the V10000 Getting Started guide online for detailed instructions.*

## **Support & Resources**

**2**

#### **4 Connect Input Device**

### **5 Connect Power**

# **Rack Installation**

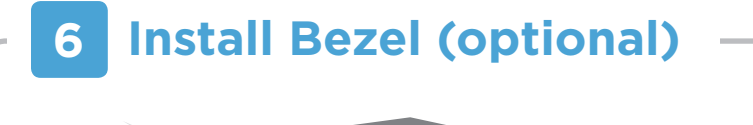

#### **7 Configuration Overview**

### **3 Connect Network Cables**

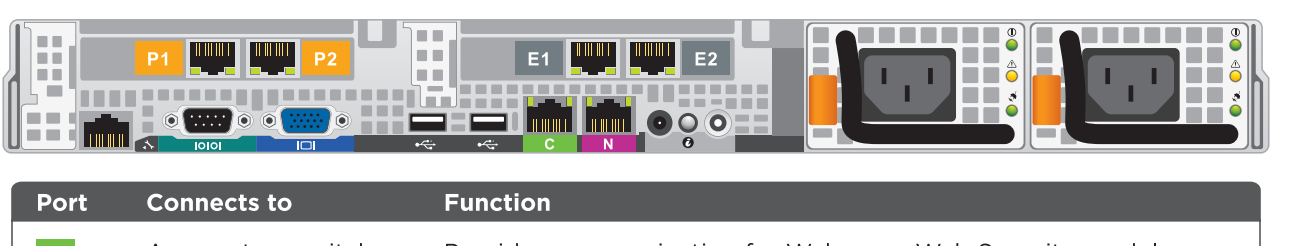

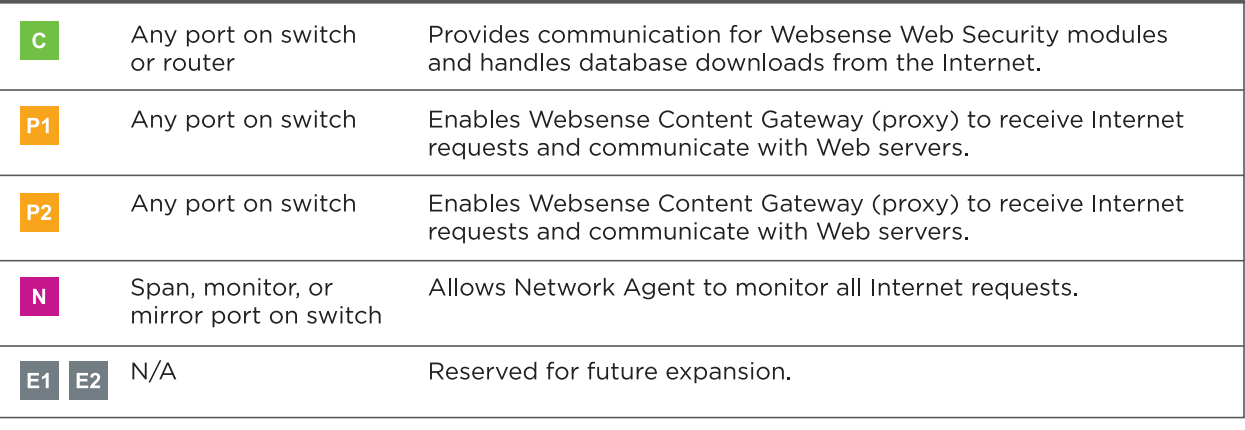

You can deploy one or more V10000 appliances on your network. The diagram below illustrates a basic V10000 deployment. A separate computer with Windows Server 2003 is required for running Websense Manager, Log Server and Microsoft SQL Server. See the *V10000 Getting Started* guide for details.

\* P2 is optional and may be connected to the router or the switch. See the *V10000 Getting Started* guide for details.

\*\* Connect the N interface to a span, monitor, or mirror port on the switch.

# V10000 Deployment Overview **Network Configuration Reference Sheet**

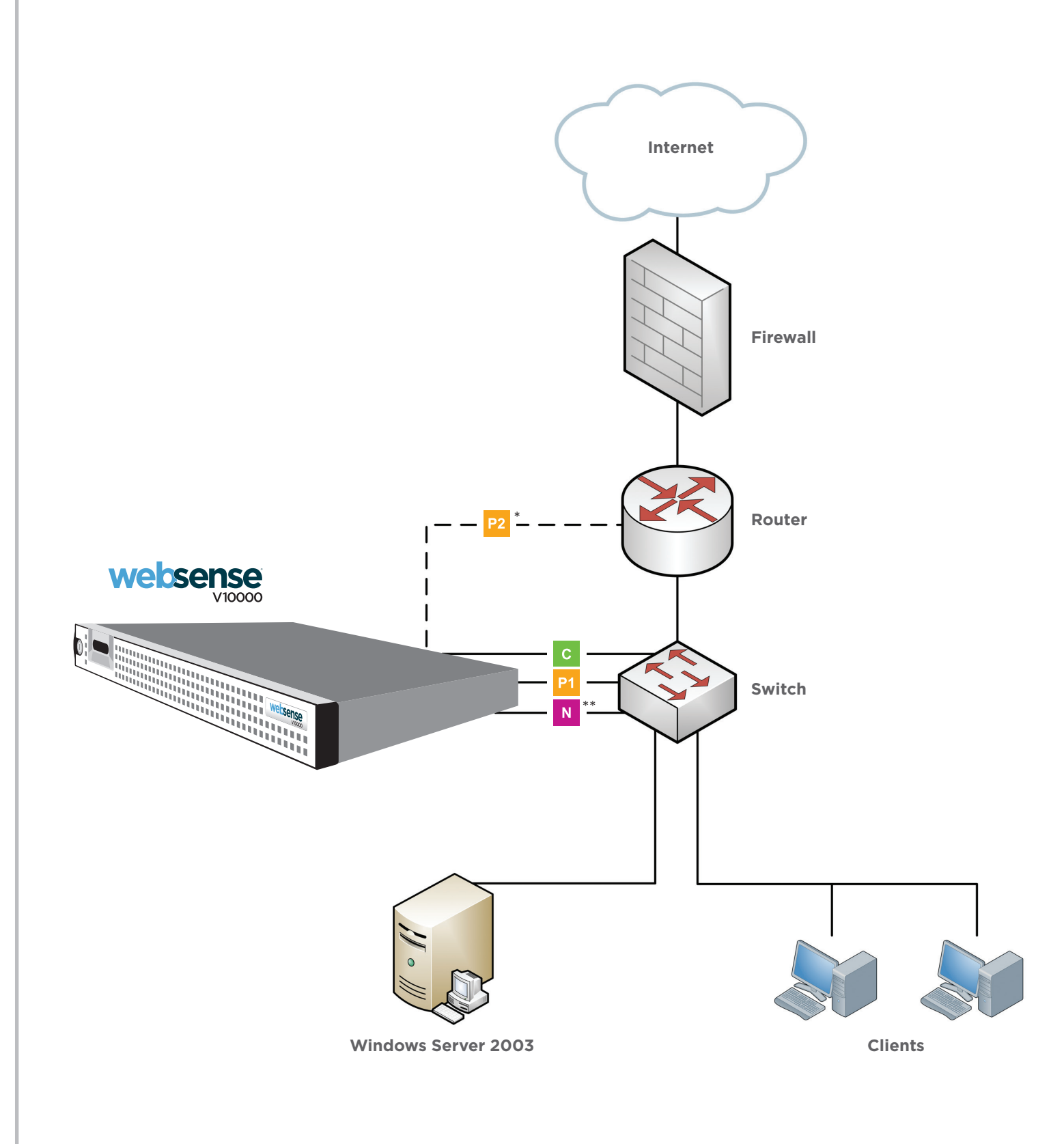

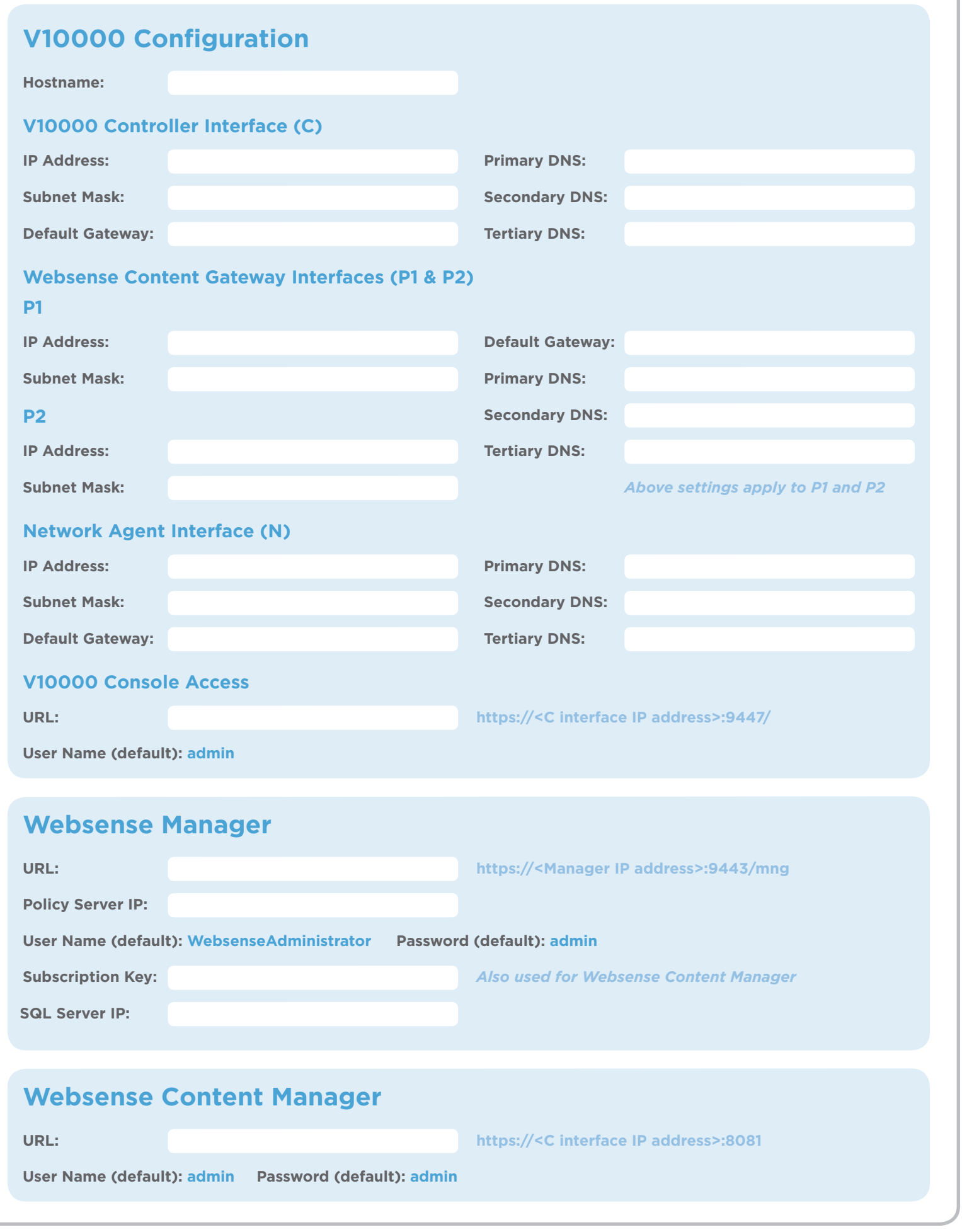